## **Guide – Création de compte**

Voici la procédure à suivre pour être en mesure de créer votre compte Qidigo pour ensuite pouvoir vous inscrire aux activités de Saint-Léonard en ligne :

- 1. Vous rendre sur la plateforme en ligne ici : [https://www.qidigo.com/u/Municipalite-de-](https://www.qidigo.com/u/Municipalite-de-Saint-Leonard-de-Portneuf/activities/session)[Saint-Leonard-de-Portneuf/activities/session](https://www.qidigo.com/u/Municipalite-de-Saint-Leonard-de-Portneuf/activities/session)
- 2. Cliquer sur « Mon compte »

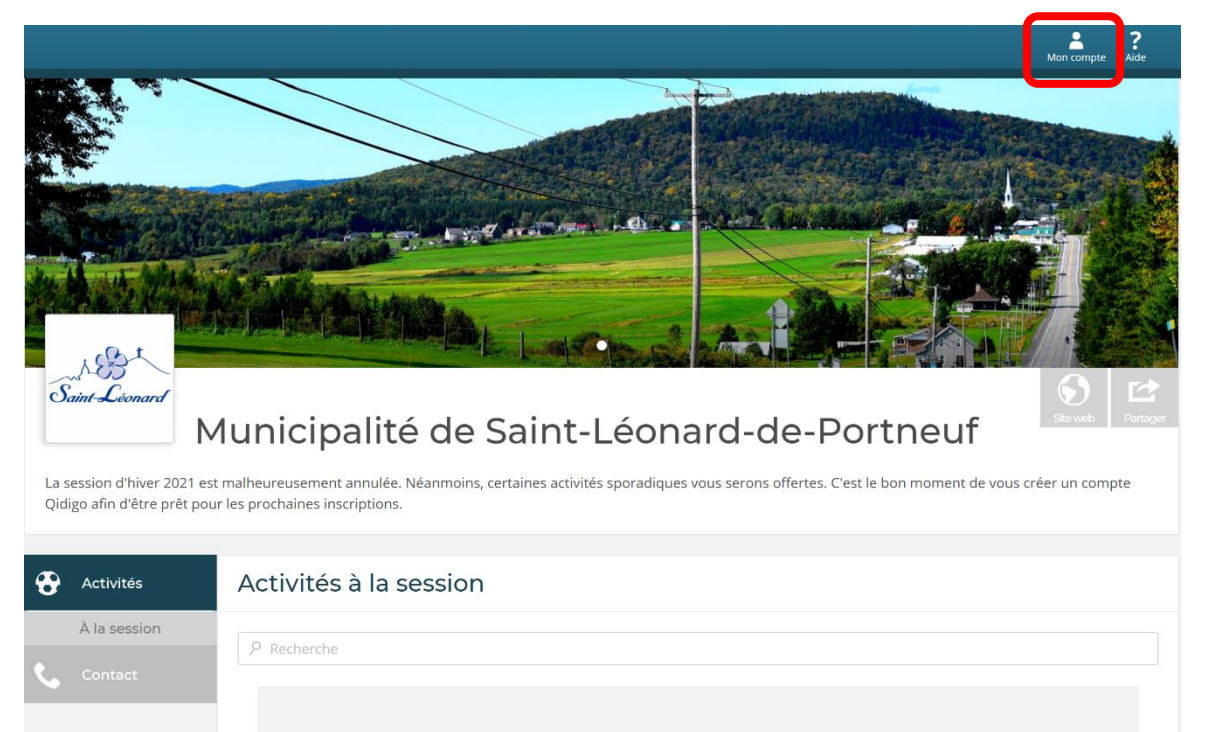

3. Cliquer sur « M'inscrire » dans l'encadré « Nouveau compte »

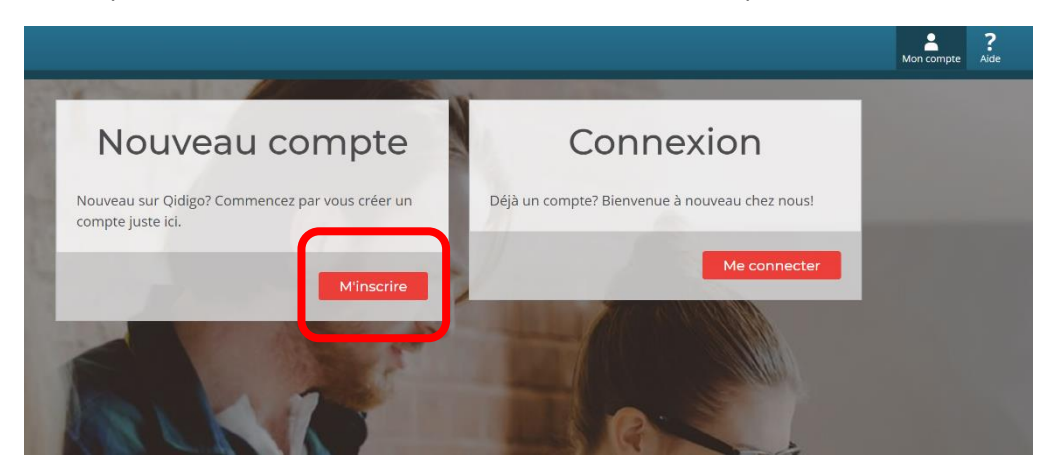

4. Entrer les informations demandées et suivre la procédure.

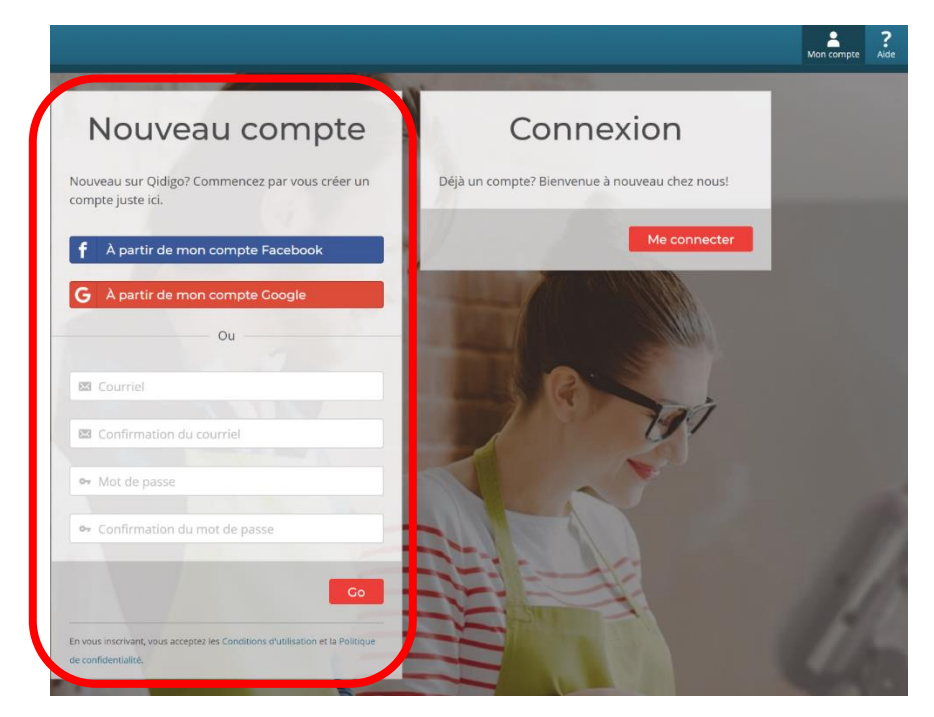

5. Maintenant que votre compte est créé, dans la section « Profil » et « Famille », vous pouvez ajouter les membres de votre famille afin de les inscrire éventuellement par votre compte.

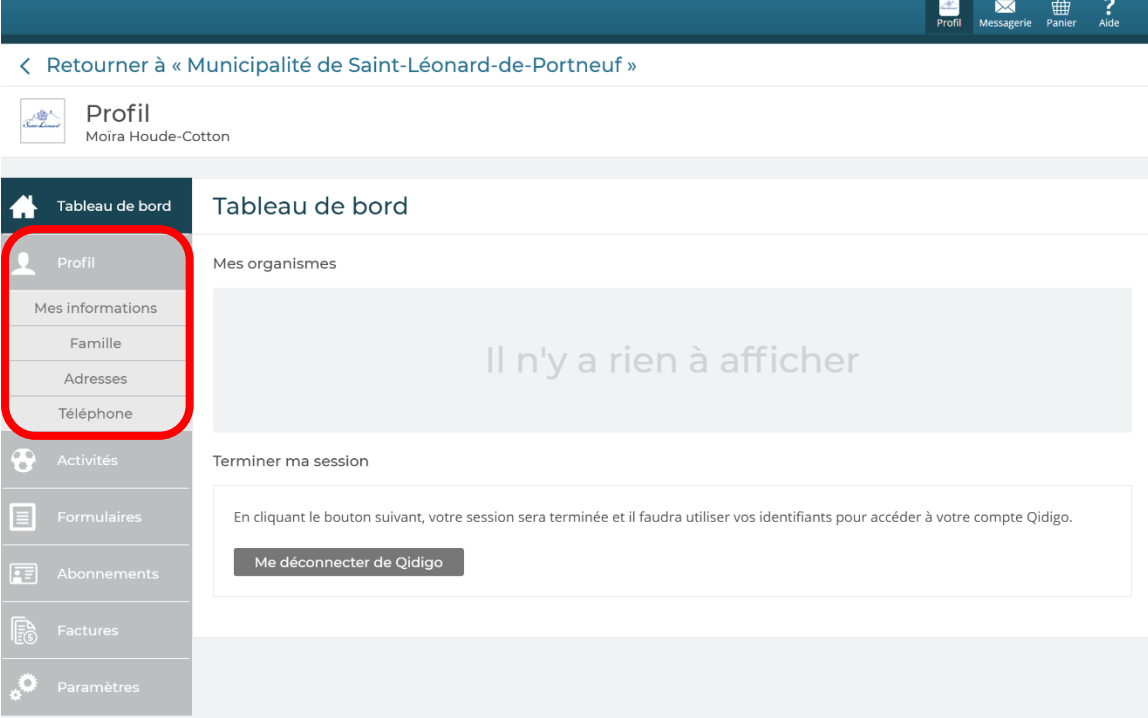

6. N'hésitez pas à vous promener dans les autres onglets pour découvrir les différentes fonctionnalités de votre profil.